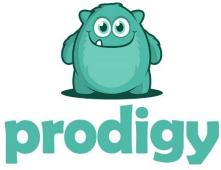

I. Silver Lake Elementary Website

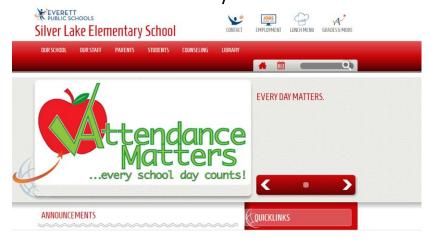

2. Click students Tab

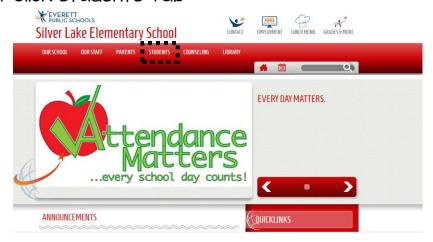

3. Scroll down to click Prodigy

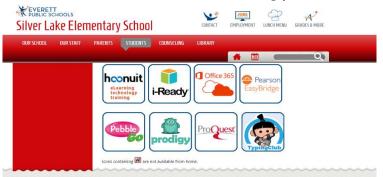

\*\*Students should receive log in from their teacher.